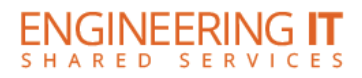

## **CSL 239**

## **Turning the System On**

**•** Press the **[POWER]** button on the projector remote.

## **Using a Laptop**

- Connect your laptop to the free end of the VGA or HDMI cable not connected to the input panel.
- Press the **[PC]** or **[HDMI 2]** button on the projector remote corresponding to the cable used to connect the laptop.

**Note: Depending on your laptop model, you may need an adapter. Adapters can be borrowed on short term loan (4hrs.) from an Engineering IT Help Desk.**

## **Turning the System Off**

• Press the **[POWER]** button twice on the projector remote. It will take a minute or two to cool off and shutdown.